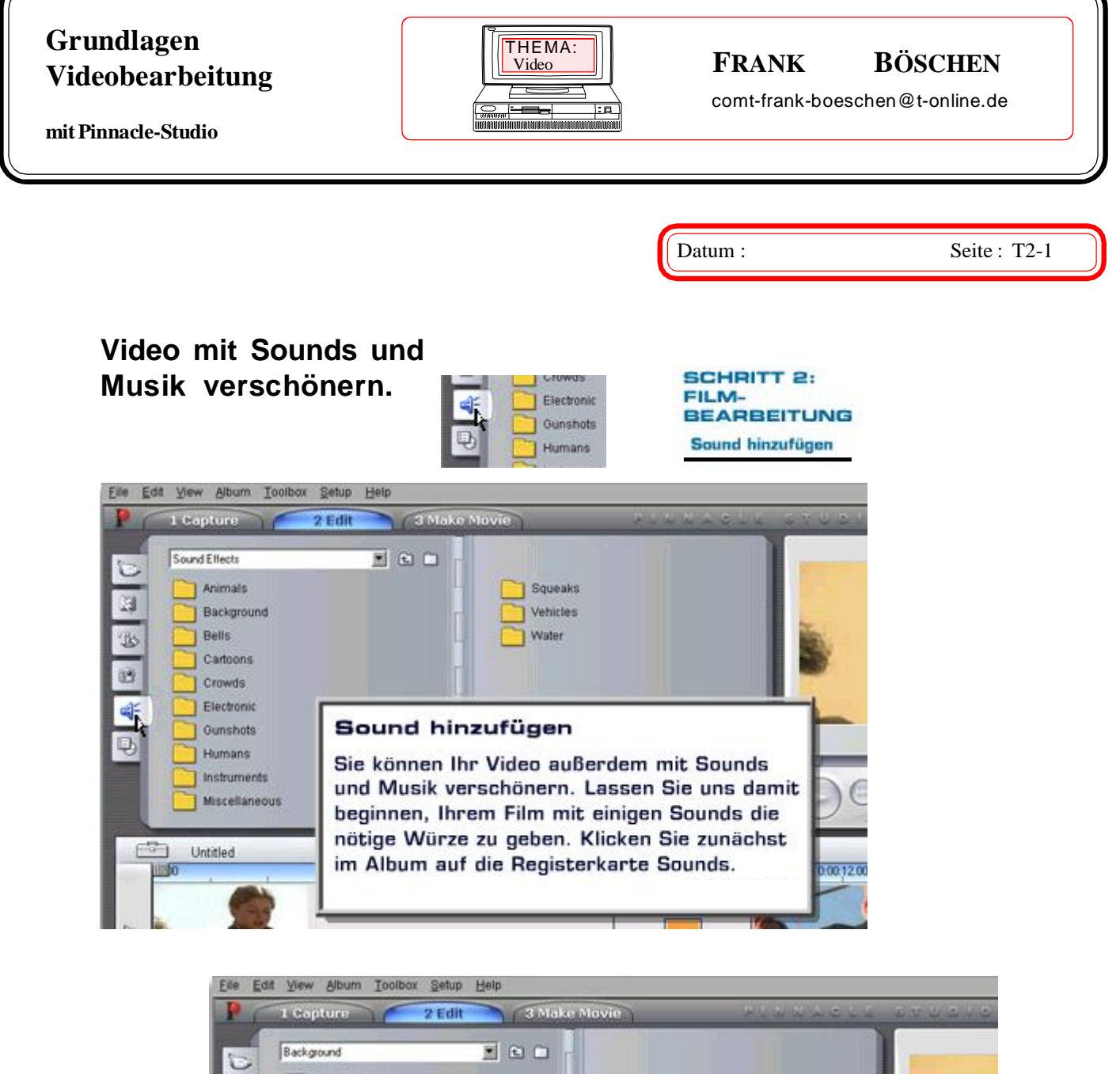

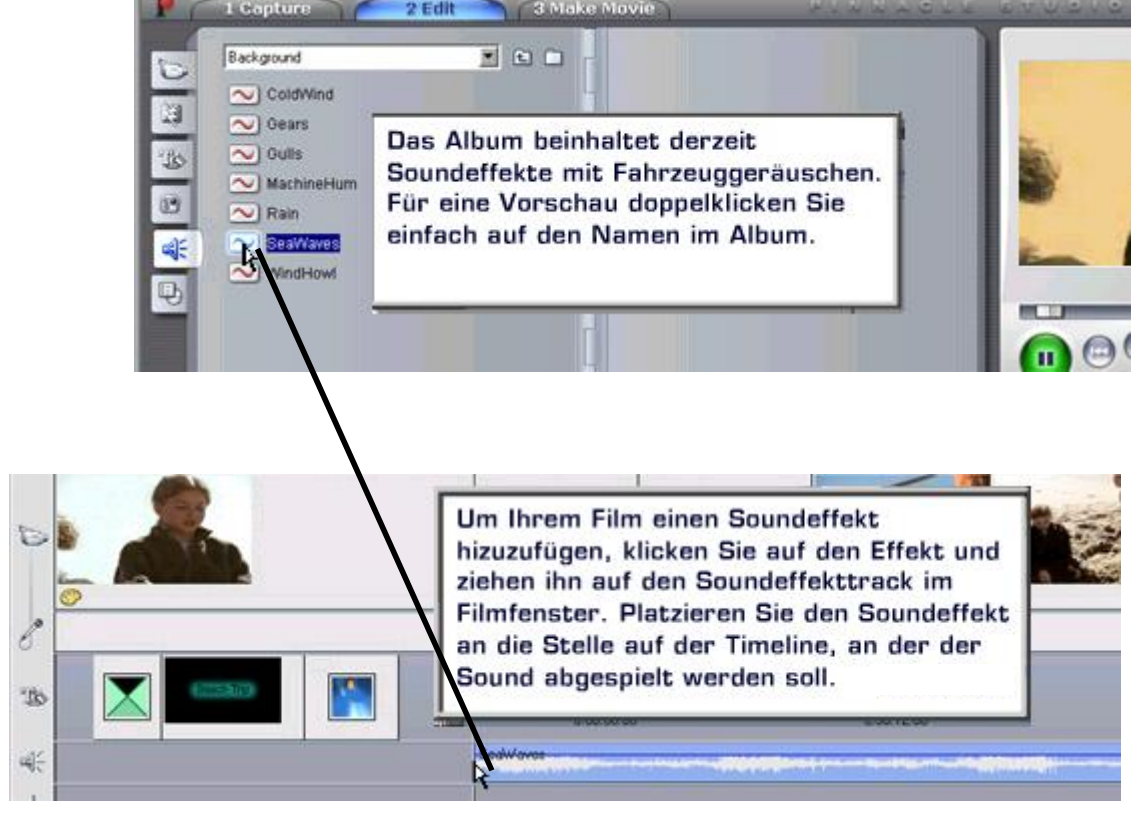

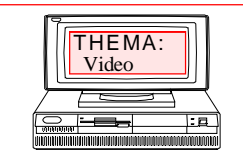

### $\overline{P}$ **RANK** BÖSCHEN

[comt-frank-boeschen@t-online.de](mailto:comt-frank-boeschen@t-online.de)

**mit Pinnacle-Studio**

Datum : Seite : T2-2

Wenn Sie die Szene wiedergeben, hören Sie den Soundeffekt, eine Autohupe in diesem Beispiel.

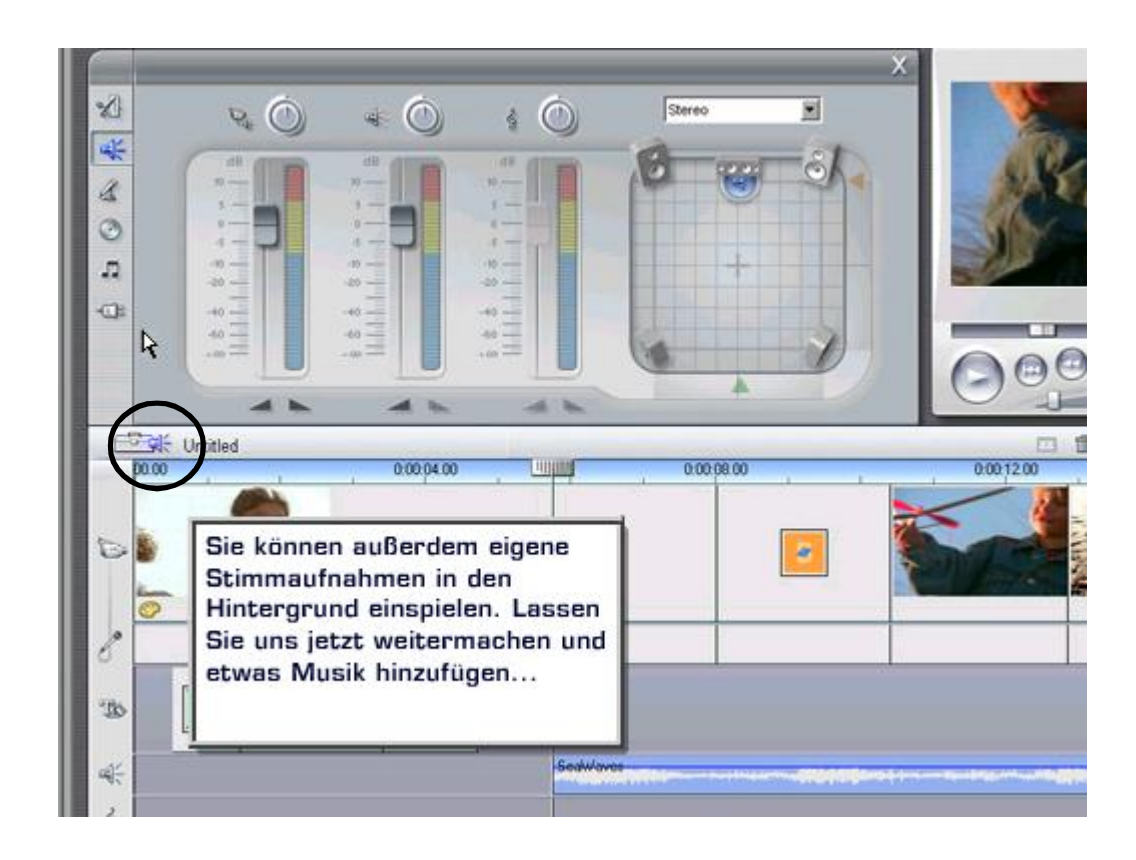

ŋ

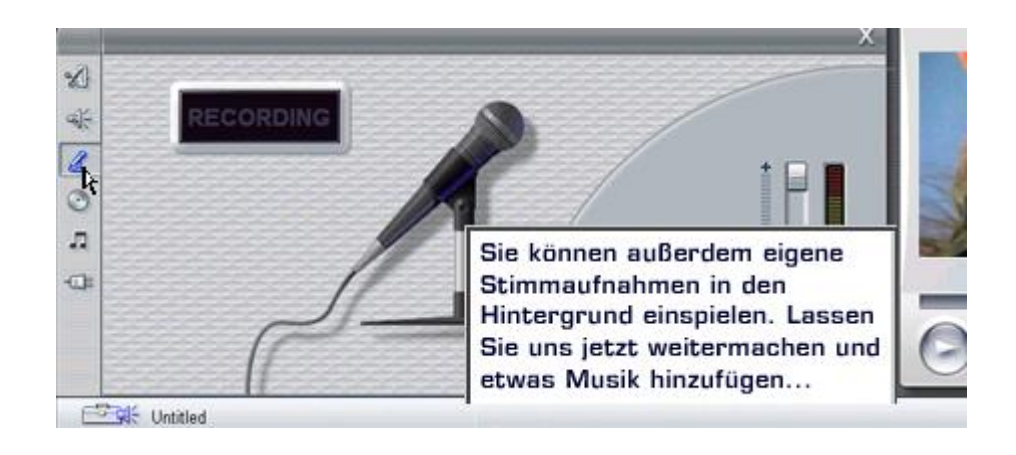

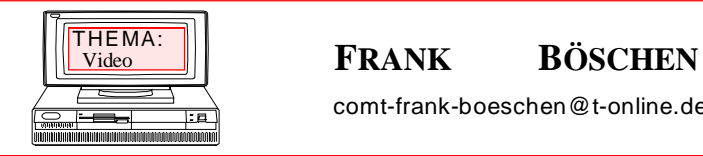

[comt-frank-boeschen@t-online.de](mailto:comt-frank-boeschen@t-online.de)

**mit Pinnacle-Studio**

Datum : Seite : T2-3

#### Hintergrundmusik erstellen

Mit Pinnacle Studio können Sie auf einfache Weise großartige Hintergrundmusik erstellen. Mit der in Studio integrierten SmartSound-Technologie haben Sie die Auswahl unter verschiedenen Musikstilen und können einen Musikclip in jeder gewünschten Länge erstellen.

Zuerst markieren Sie den gesamten Film, indem Sie mit der Maus klicken und ziehen.

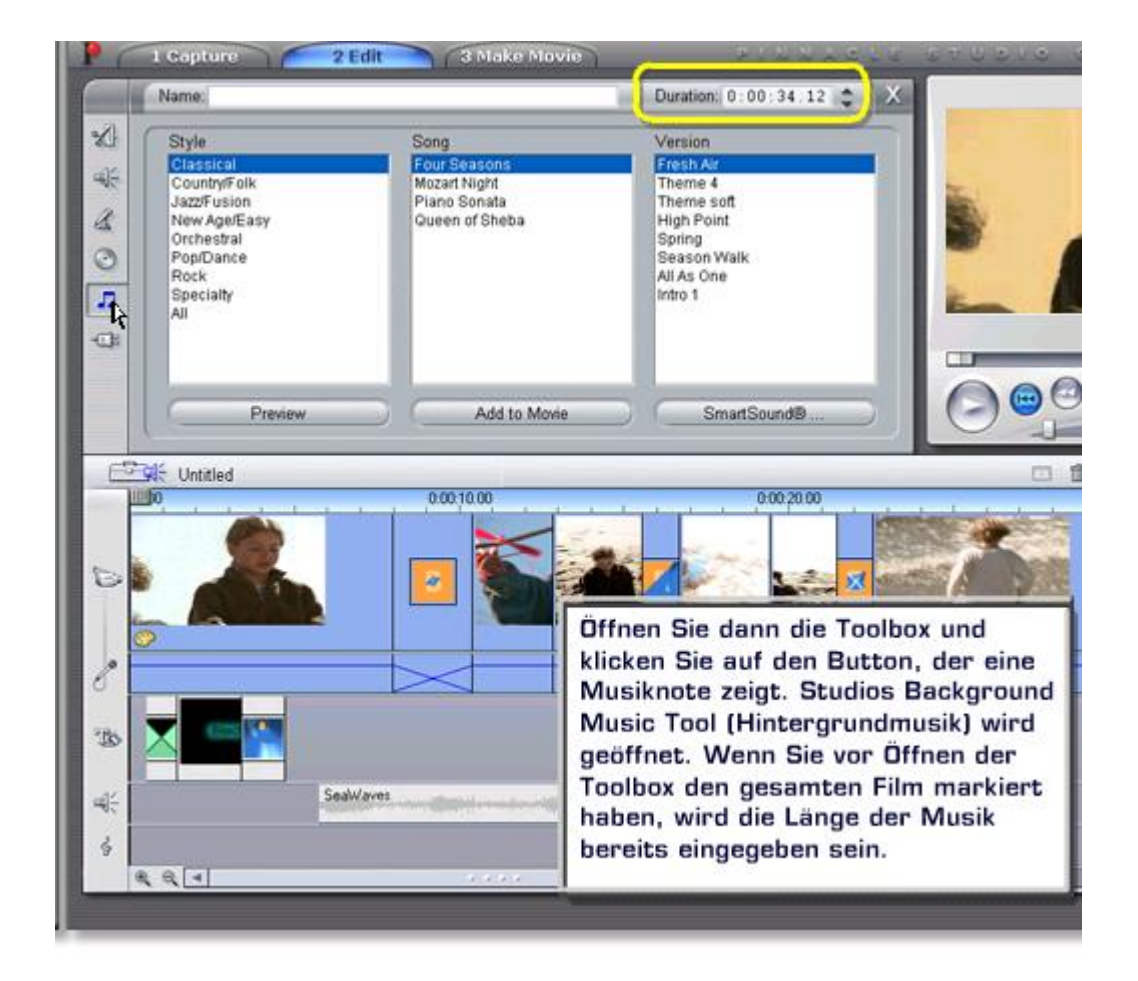

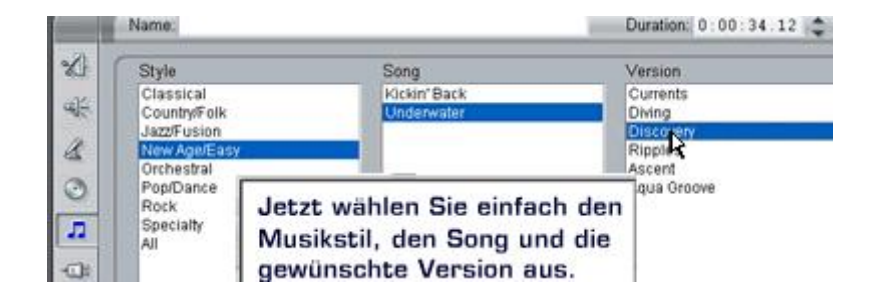

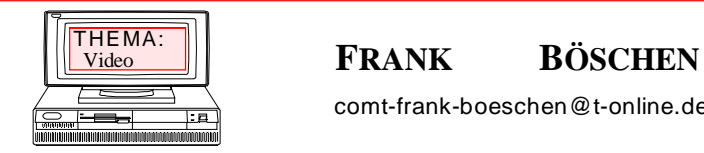

[comt-frank-boeschen@t-online.de](mailto:comt-frank-boeschen@t-online.de)

**mit Pinnacle-Studio**

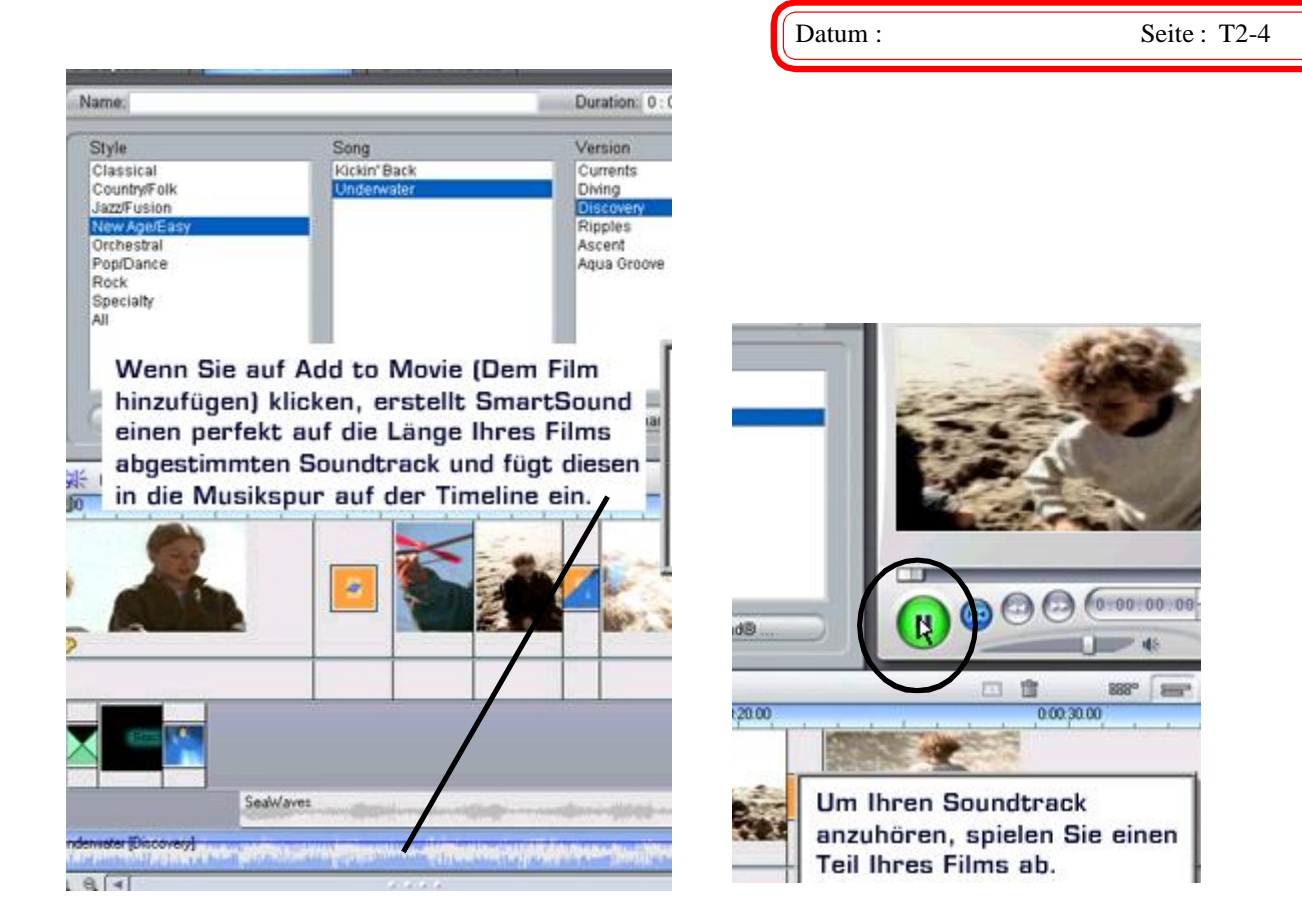

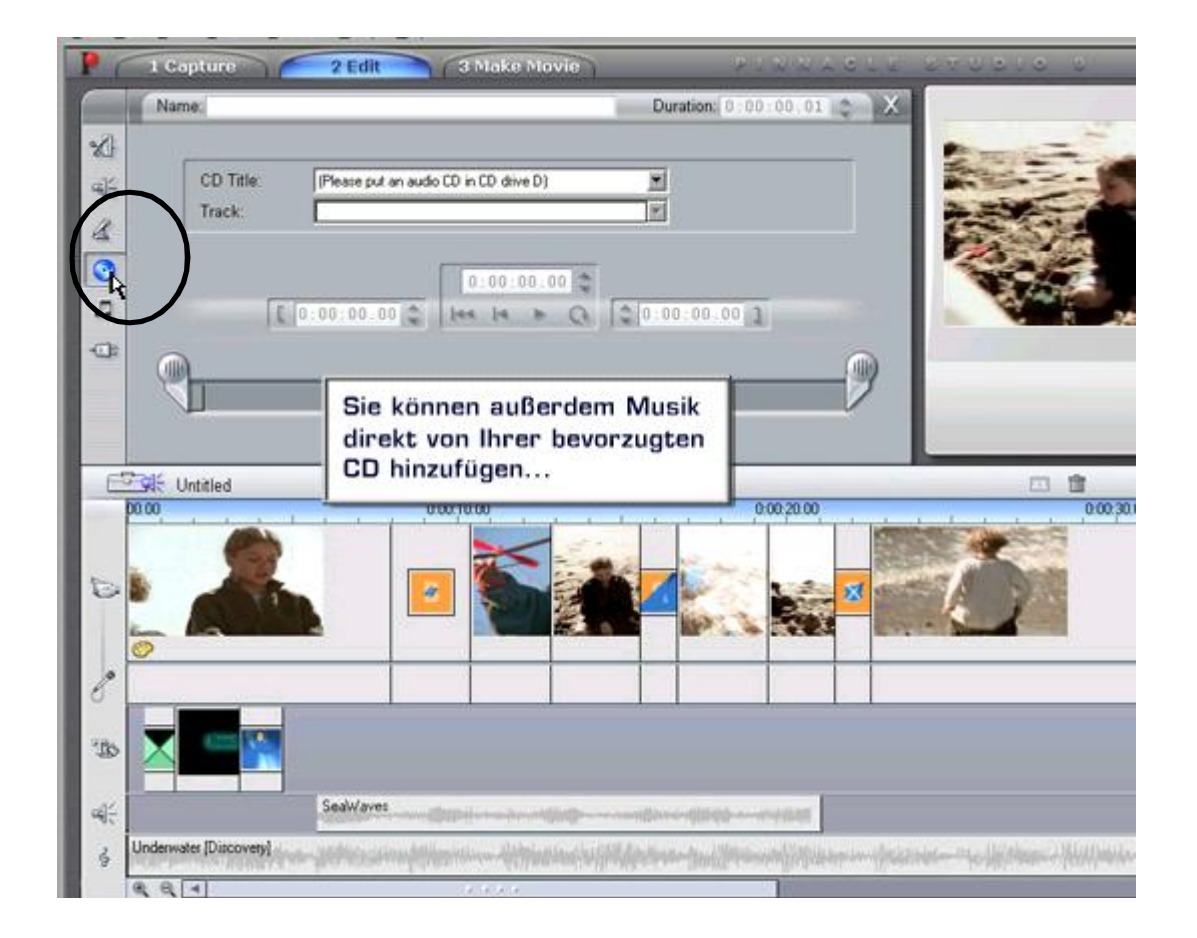

#### **FRANK BÖSCHEN** THEMA: [comt-frank-boeschen@t-online.de](mailto:comt-frank-boeschen@t-online.de) **Grundlagen Videobearbeitung** Video

**mit Pinnacle-Studio**

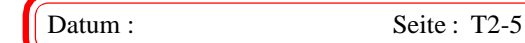

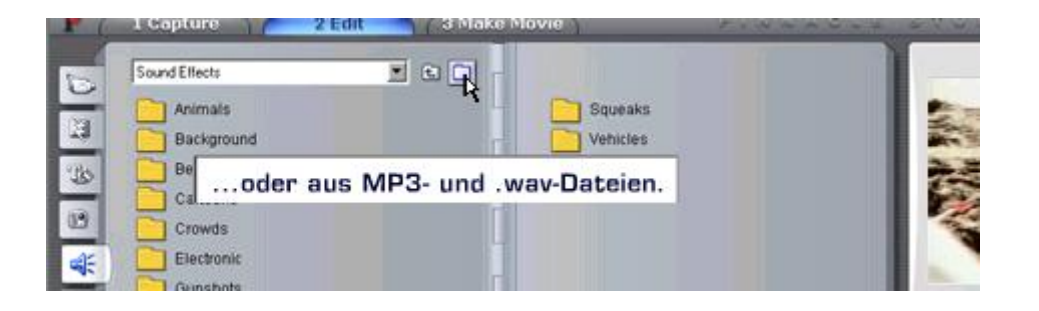

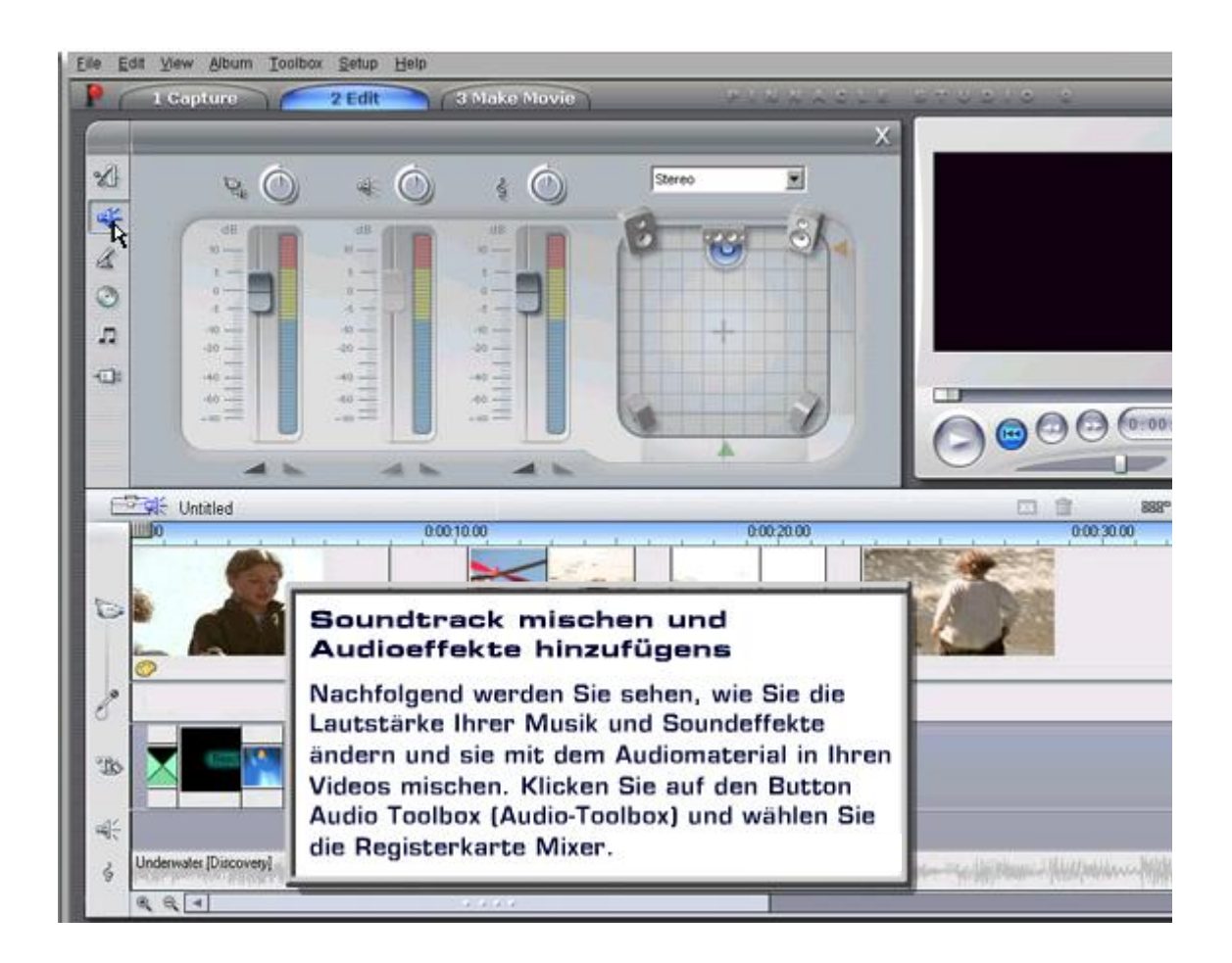

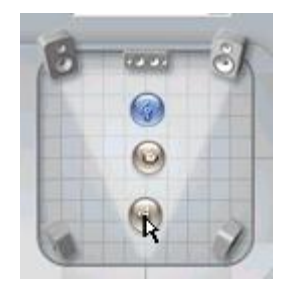

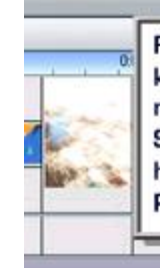

Für ein wahres Heimkino-Erlebnis können Sie mit Studio Soundtracks mit Surround-Klang erstellen, indem Sie Ihre Sounds nach vorn, nach hinten oder an eine beliebige andere Position verschieben.

 $1 - 4$ 

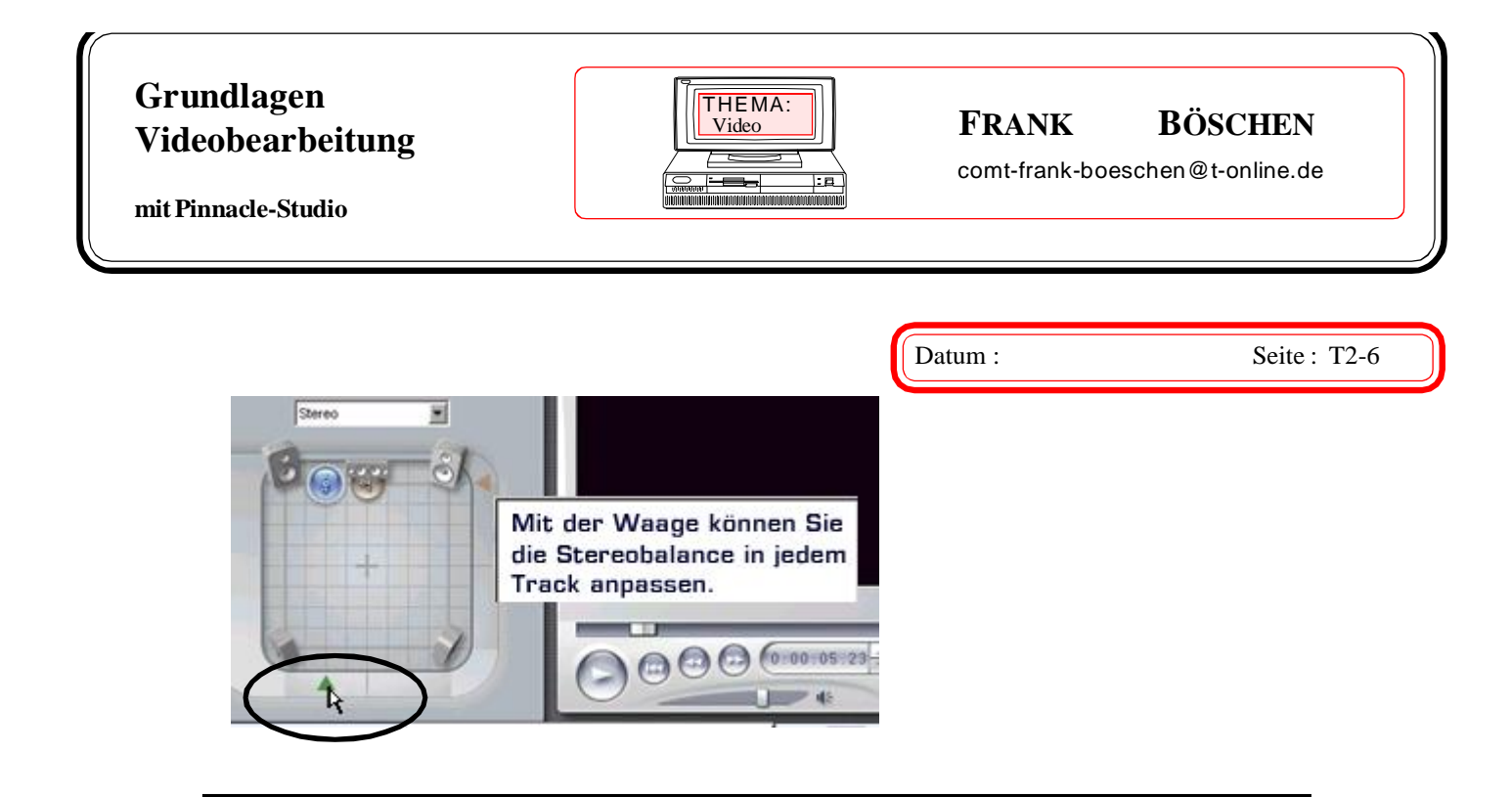

### **Audioeffekte bearbeiten.**

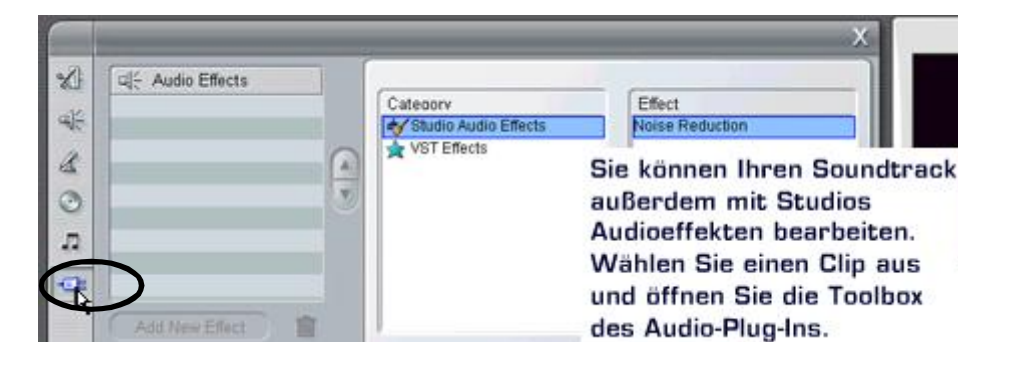

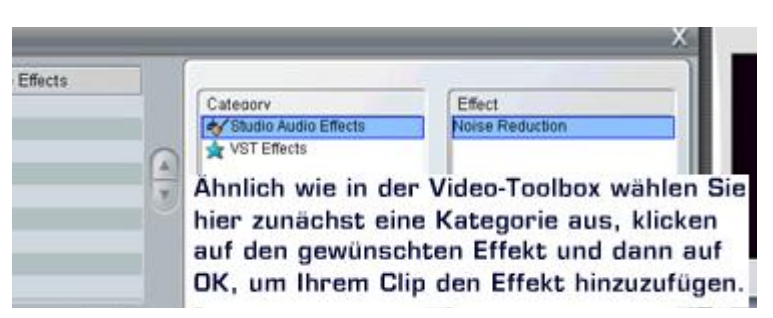

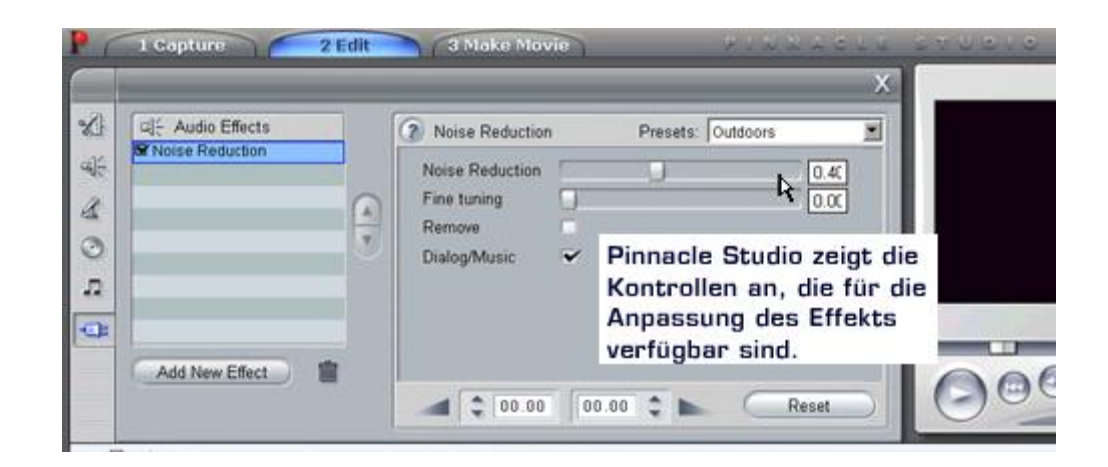

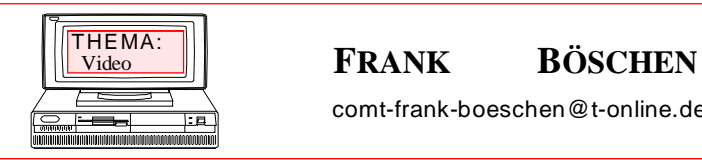

**SCHRITT 2:** FILM-

**BEARBEITUNG** Menüs erstellen

[comt-frank-boeschen@t-online.de](mailto:comt-frank-boeschen@t-online.de)

**mit Pinnacle-Studio**

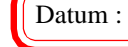

Datum : Seite : T2-7

#### **Menüss erstellen**

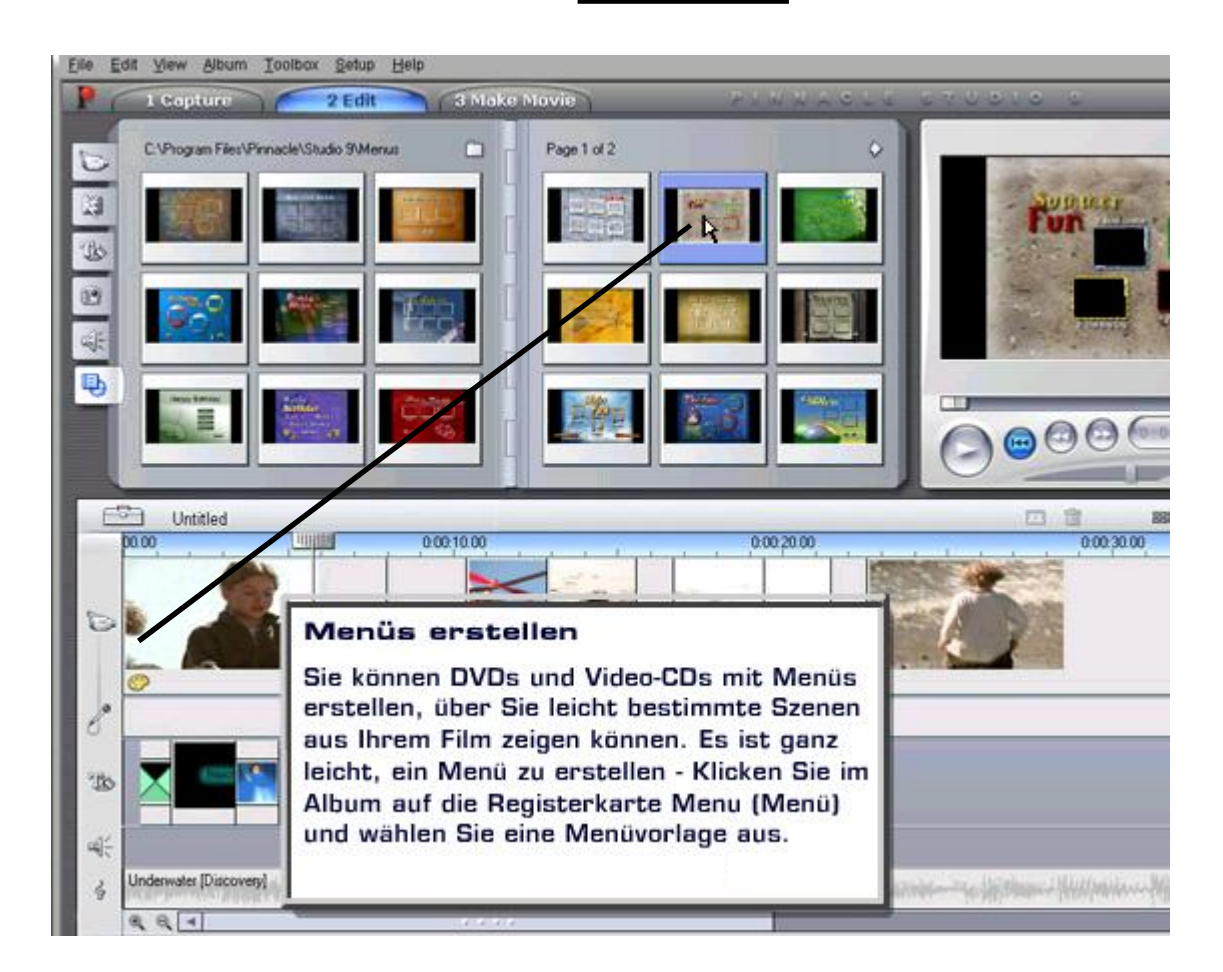

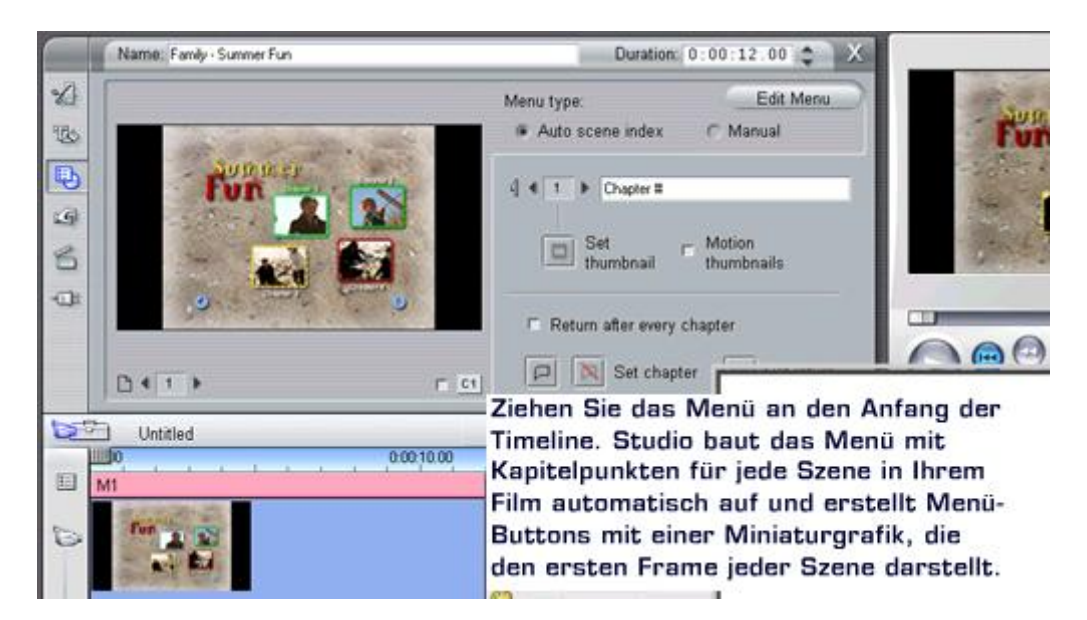

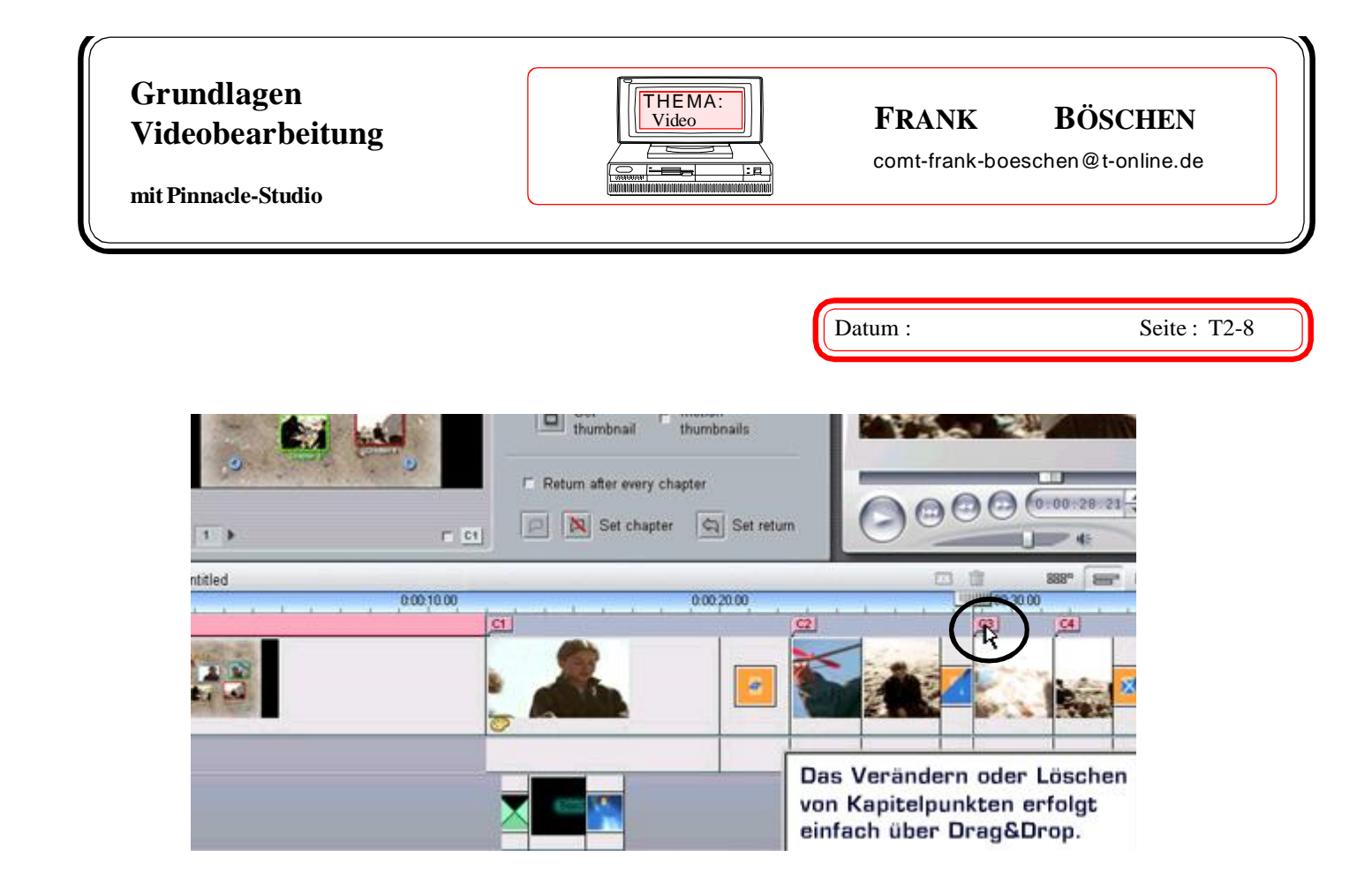

## **Sollten Szenen umgestellt oder neu eingefügt sein, kann man das Menü neu berechnen lassen.**

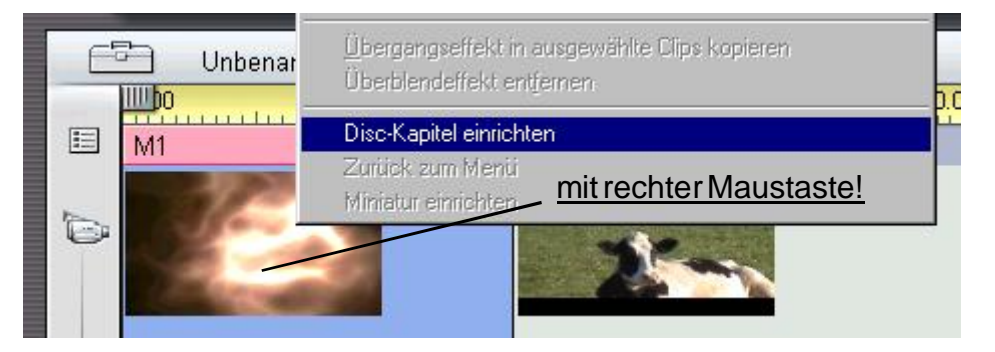

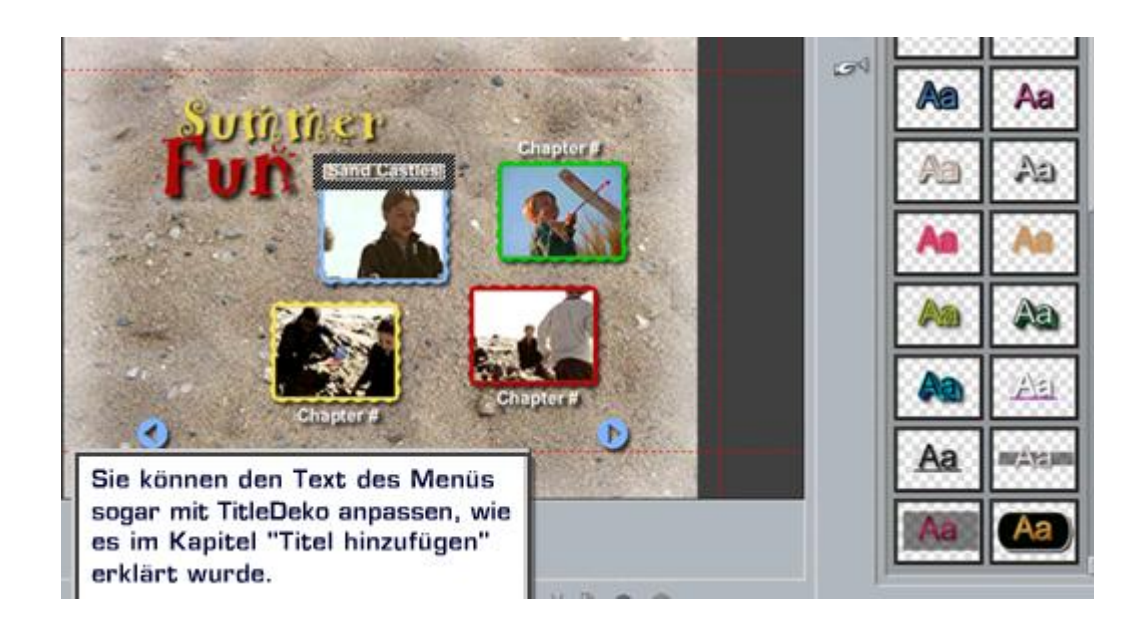

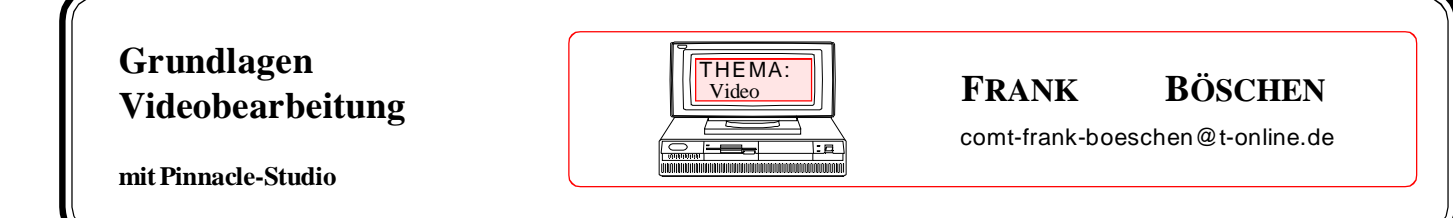

## **Film erstellen**

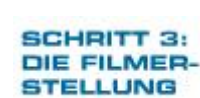

Datum : Seite : T2-9

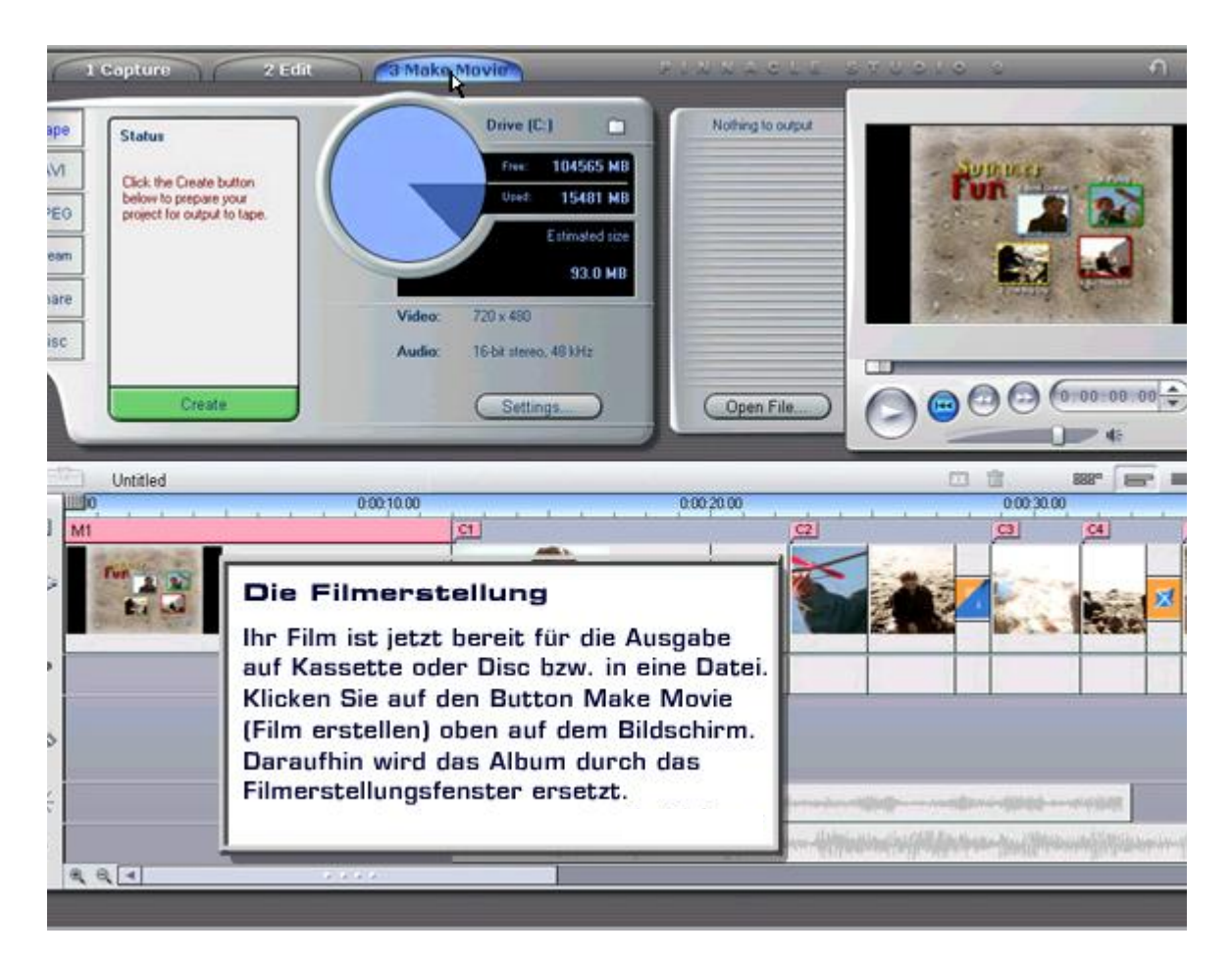

Der Bildschirm, den Sie jetzt sehen, zeigt die Kontrollen für die Ausgabe an einen DV-Camcorder über einen FireWire-Anschluss (auch als iLink oder 1394 Anschluss bekannt). Abhängig von der Hardware, die Sie zum Einspielen Ihrer Videos verwenden, sehen Sie möglicherweise andere Kontrollen und Optionen auf dem Einspielbildschirm.

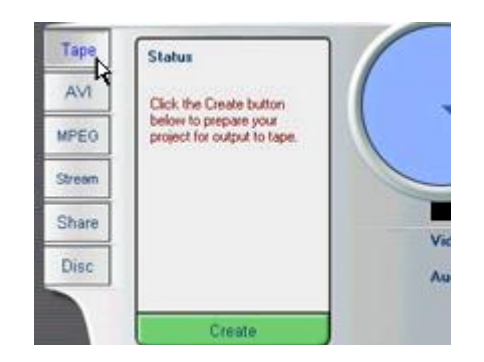

Pinnacle Studio gibt Ihnen mehrere Möglichkeiten, um Ihren Film mit anderen zu teilen. Mit den Registerkarten auf der linken Seite können Sie auswählen, welche Art von Film Sie erstellen möchten. Sie können eine Videokassette von Ihrem Film machen...

# **FRANK BÖSCHEN** THEMA: Datum : Seite : T2-10 [comt-frank-boeschen@t-online.de](mailto:comt-frank-boeschen@t-online.de) **Grundlagen Videobearbeitung mit Pinnacle-Studio** Video

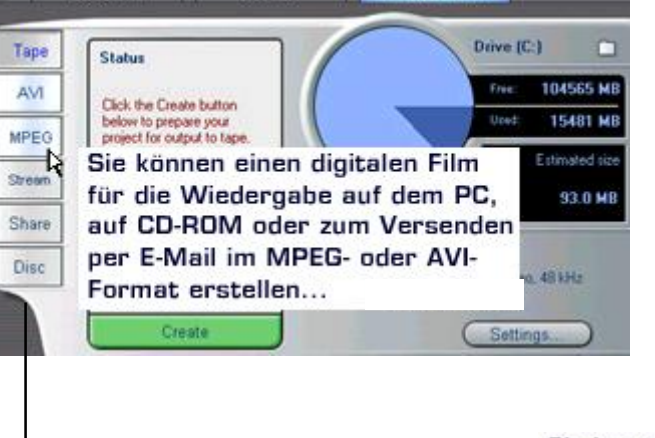

Sie können Streaming-Video erstellen, das Sie auf Ihrer eigenen Website einfügen können...

Sie können Ihren Film im Internet auf der Studio-Online Website zur Verfügung stellen...

Oder Sie können eine DVD oder Video-CD zur Wiedergabe in Ihrem DVD-Player erstellen, dabei können Ihre DVDs Breitformatvideo und Surround-Klang für ein echtes Heimkino-Erlebnis beinhalten!

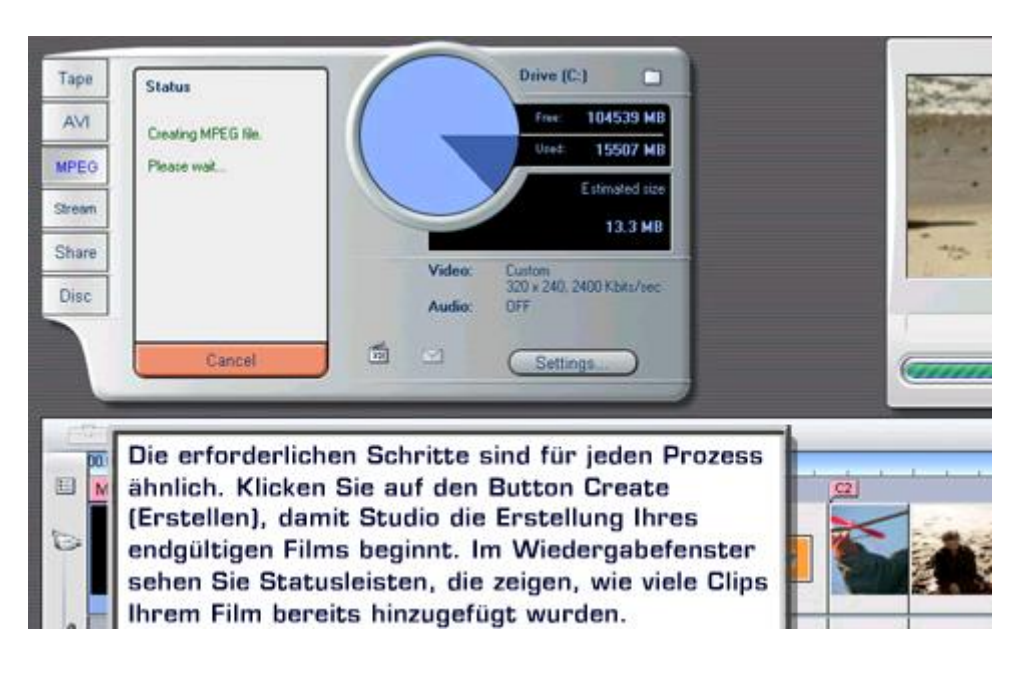

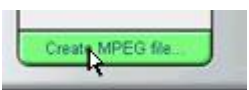

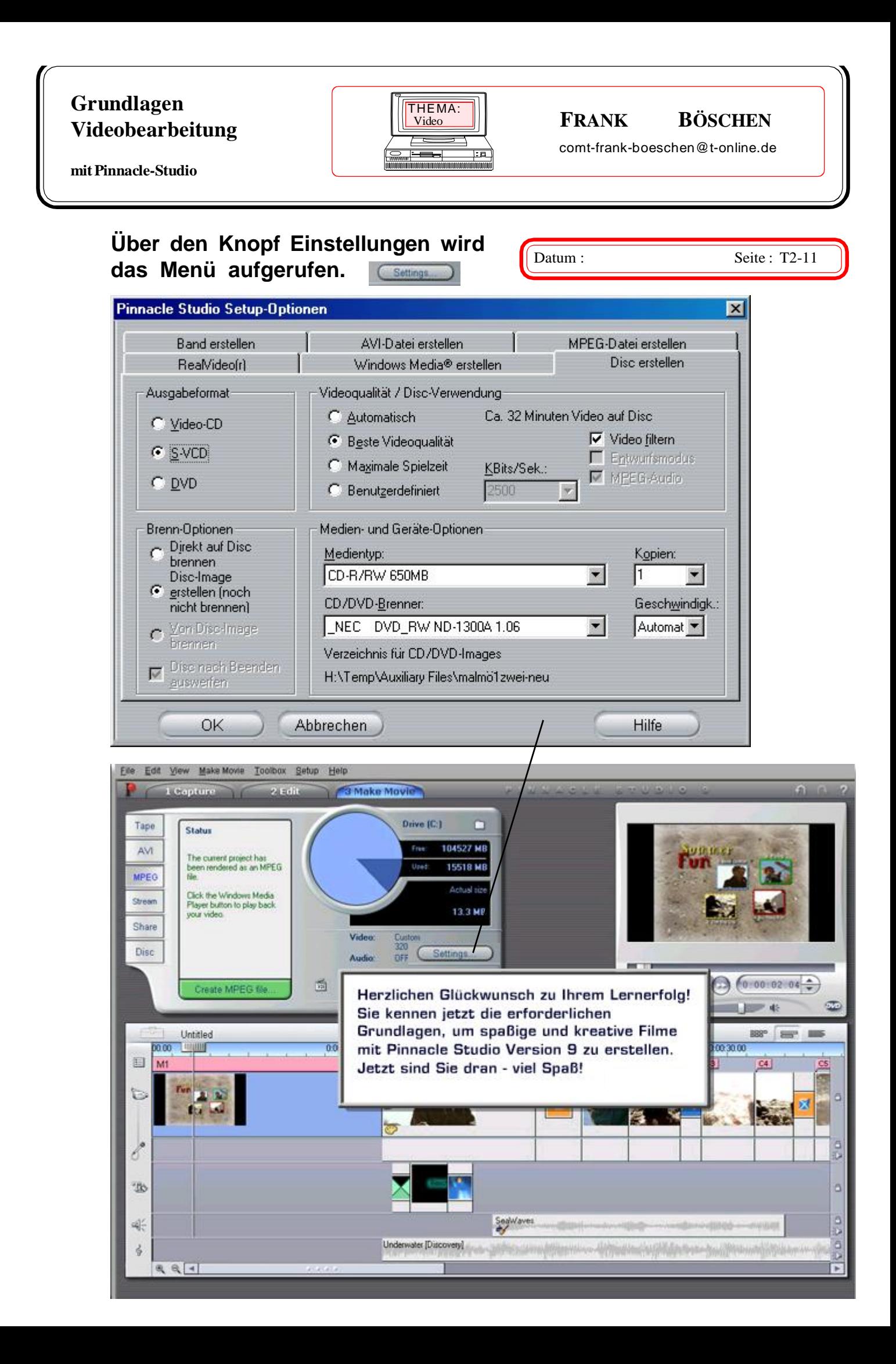